# Baigiamųjų darbų talpinimo į eLABa instrukcija

Jungtis prie eLABa sistemos, darbo patalpinimui, reikia adresu: talpykla.elaba.lt Atsidariusiame lange reikia pasirinkti instituciją: Vilniaus Gedimino technikos universitetas

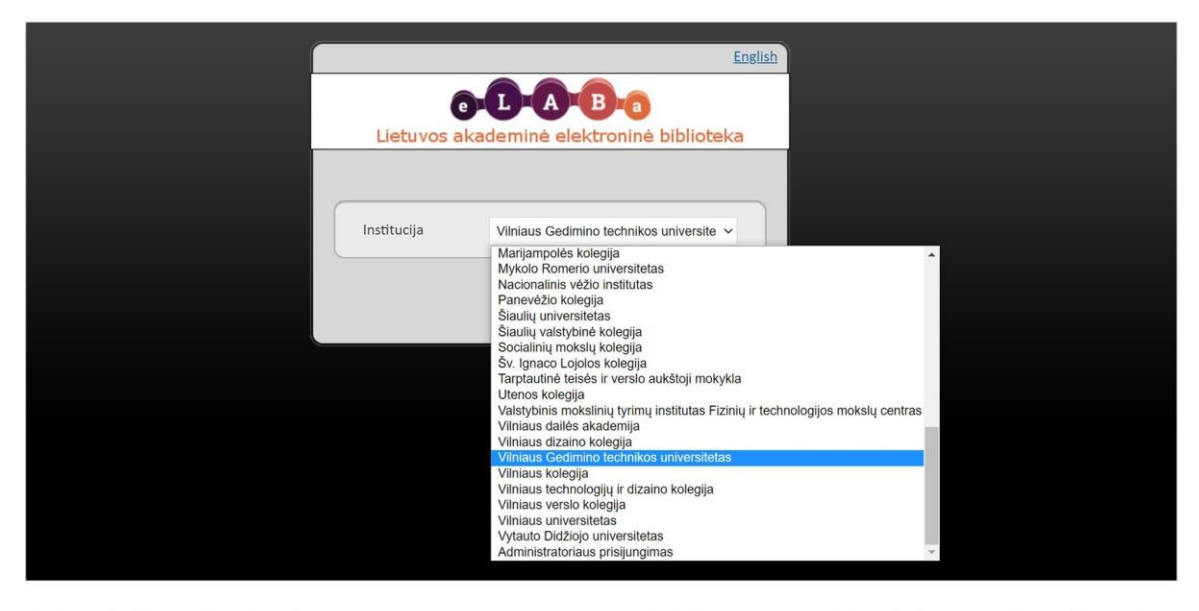

Toliau reikia prisijungti prie sistemos. Prisijungimui naudokite savo institucinius prisijungimo duomenis.

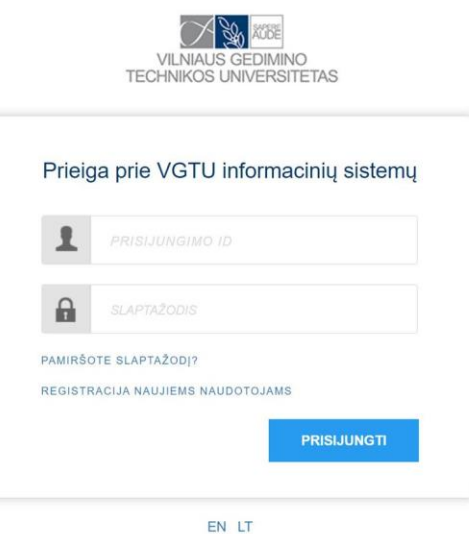

Prisijungus, galima pradėti savo darbo talpinimą į sistemą. Pasirenkame mygtuką Naujas dokumentas.

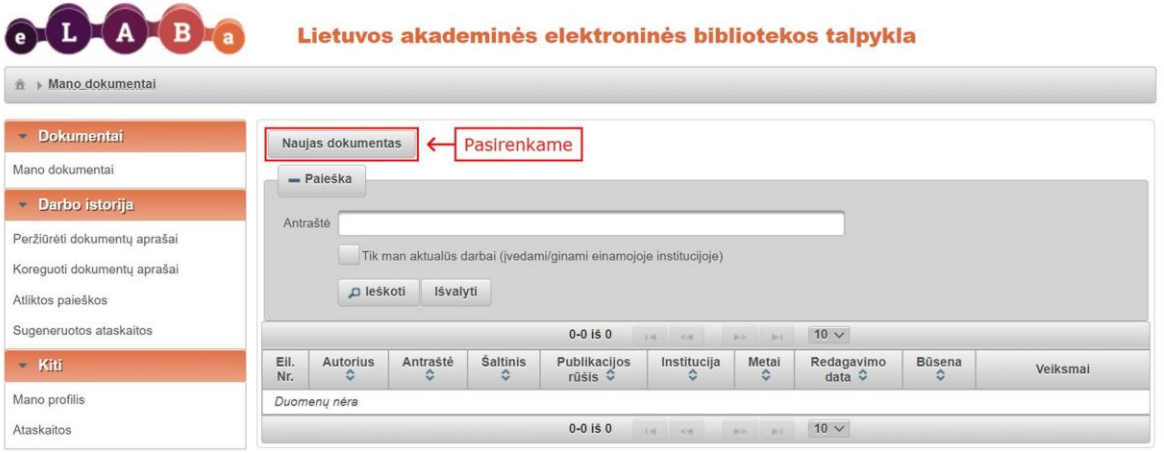

Atsidaro 5 žingsnių darbo talpinimo forma, kurią reikia užpildyti.

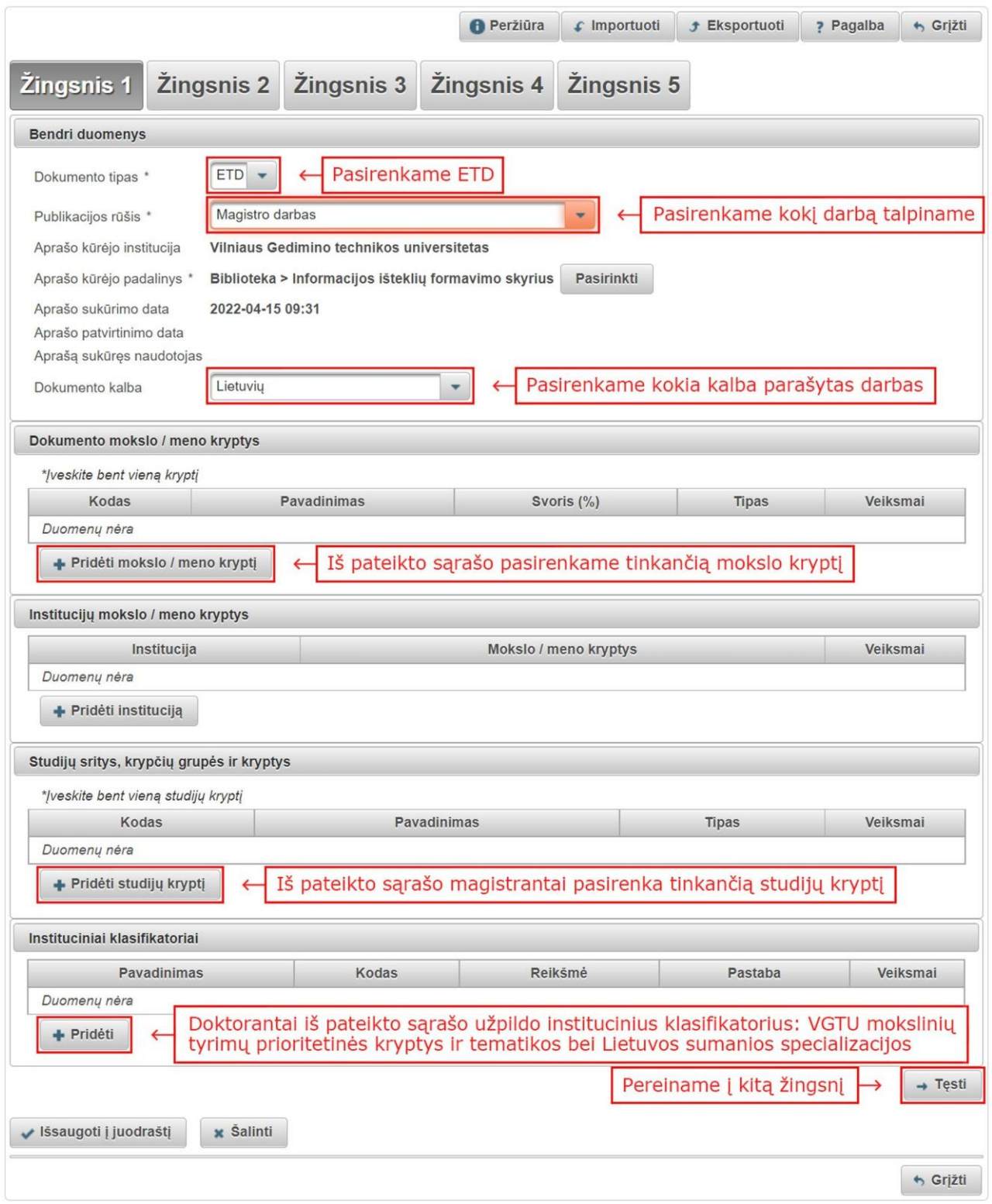

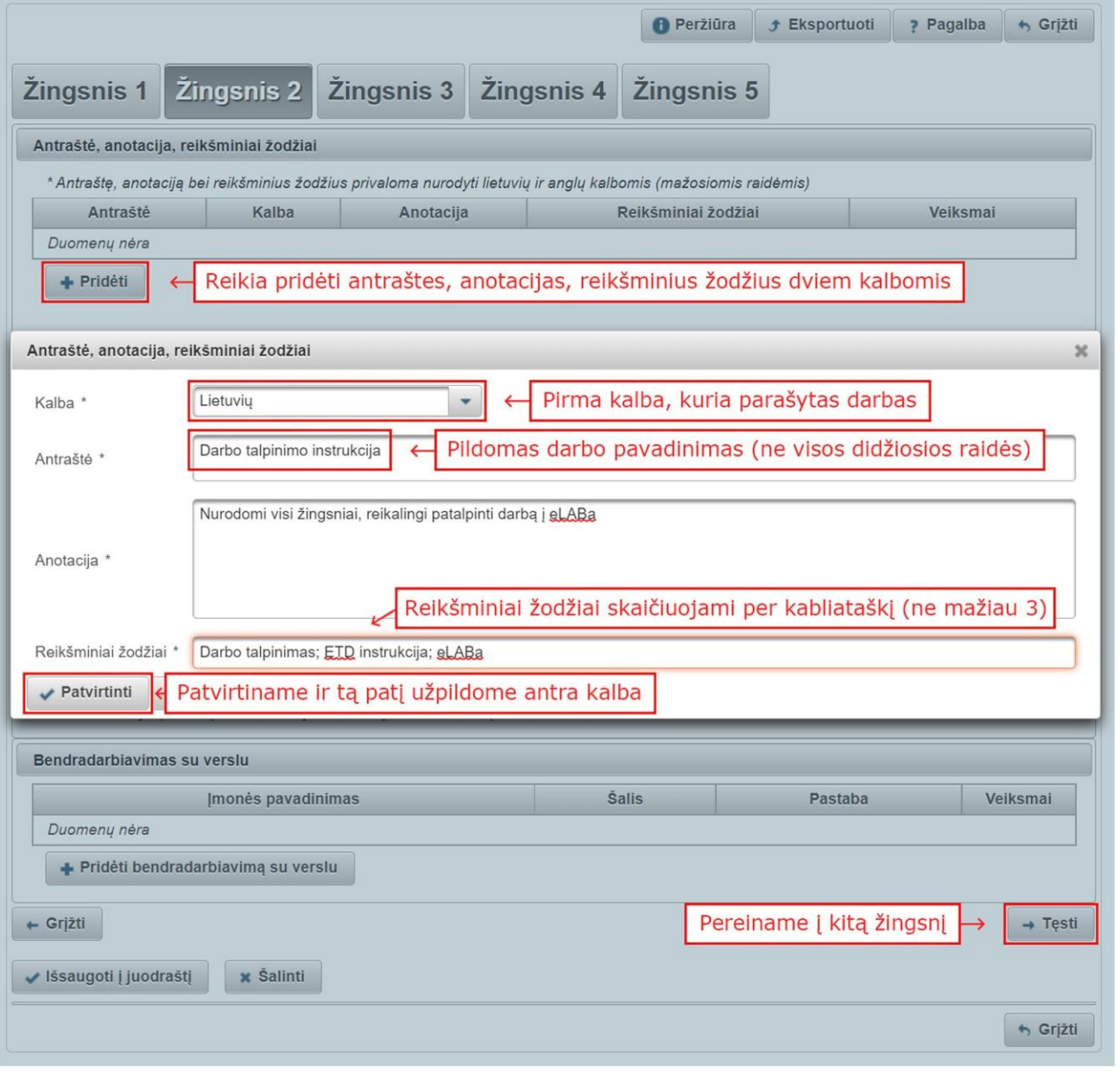

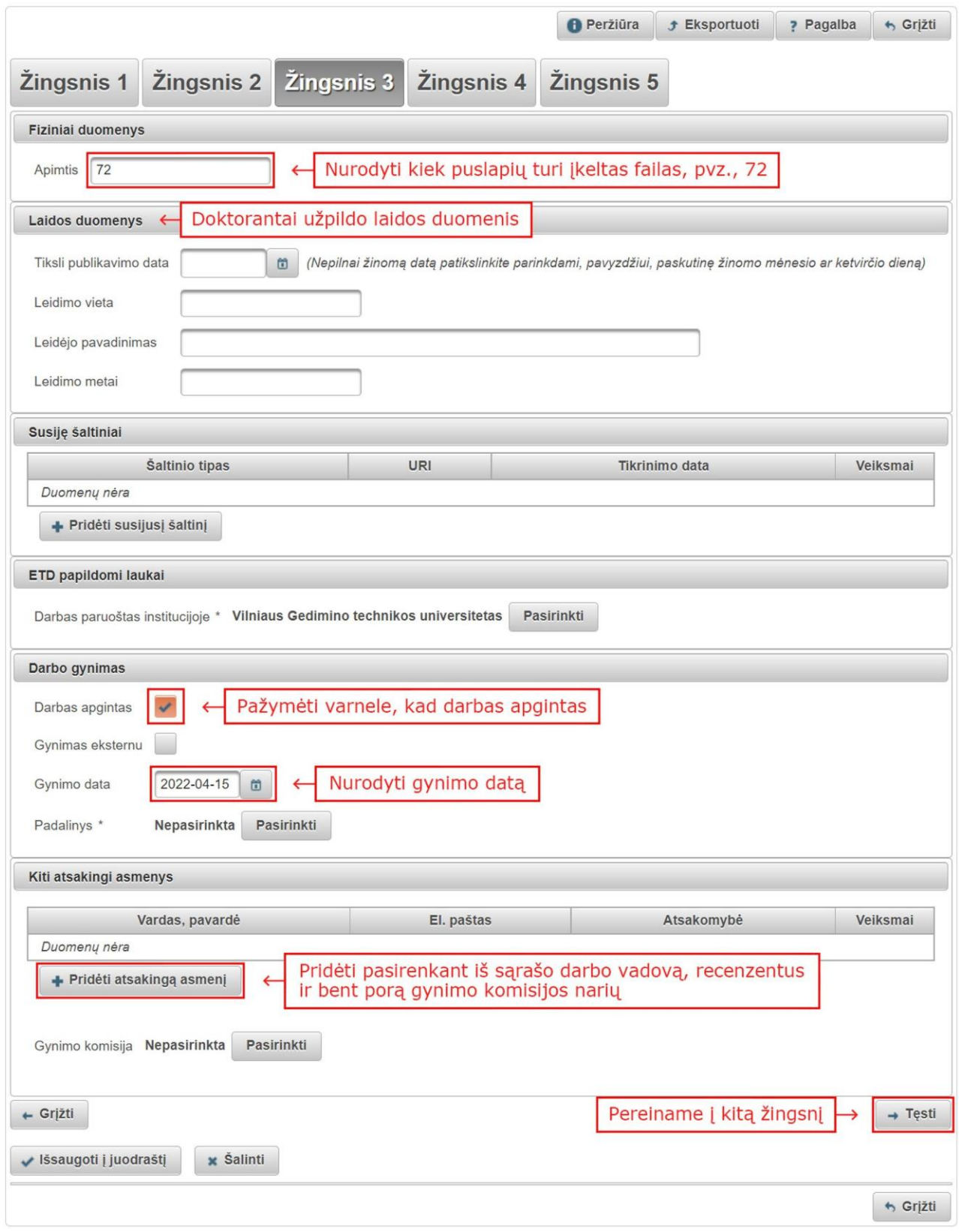

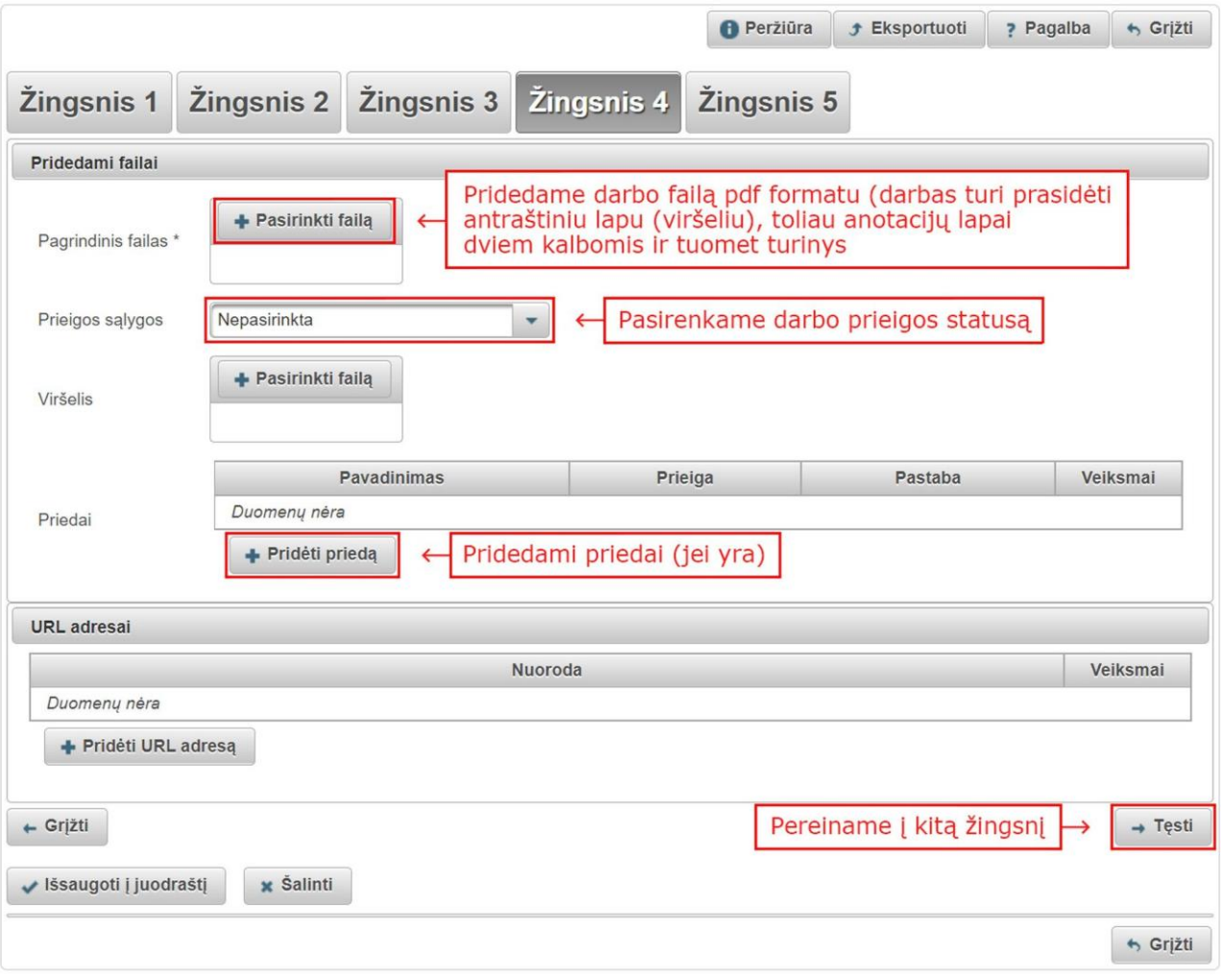

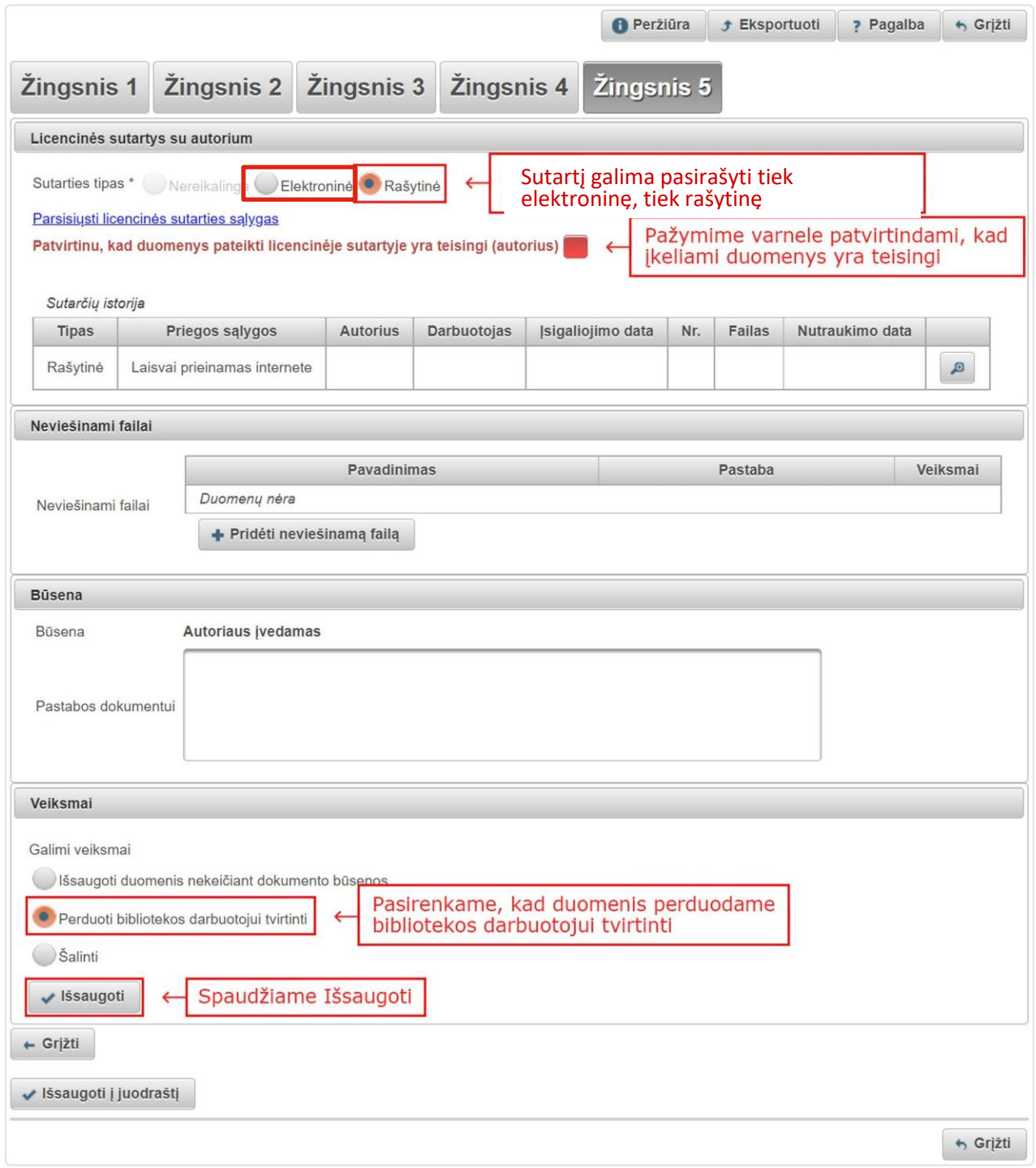

Atlikus visus žingsnius, reikia sulaukti iš bibliotekos žinios, kad darbas patalpintas teisingai. Tuomet beliks tik pristatyti į biblioteką pasirašytą sutartį (jei pasirinktas rašytinės licencinės sutarties tipas).